## **Add a new Application for CAST Imaging**

- [Login](#page-0-0)
- [Add a new Application](#page-0-1)
- [What is installed with a new Application?](#page-8-0)

#### <span id="page-0-0"></span>Login

Before you add a new Application, you need to login to AIP Console. Browse to the following URL:

http://<server>:8081/ui/index.html

Remember to modify the URL to your local environment:

- Change **localhost** to the machine on which the AIP Console package is running
- Change the **port number** if anything other than port 8081 has been configured

Following login page is displayed, enter your login credentials:

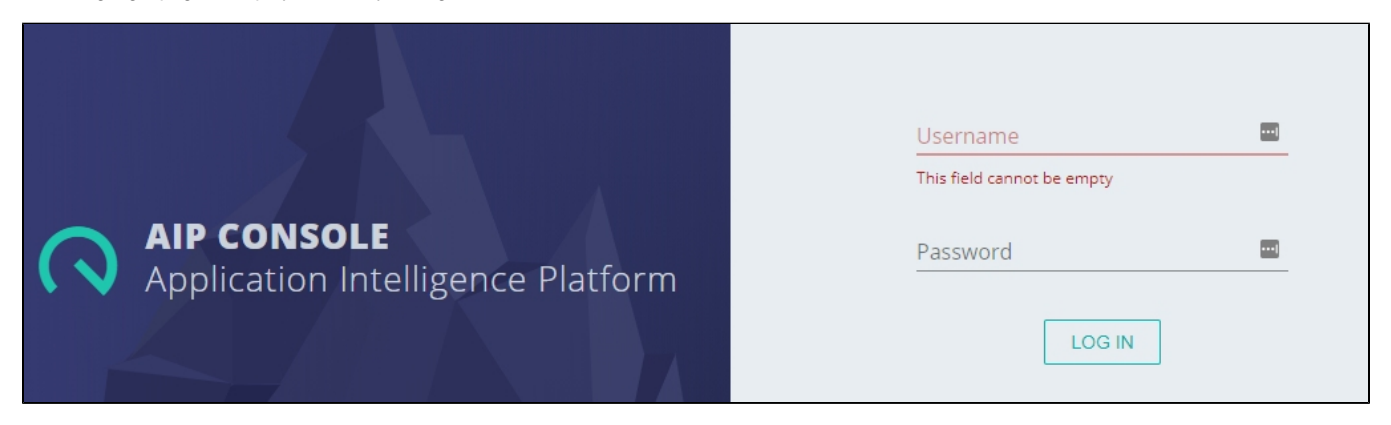

#### <span id="page-0-1"></span>Add a new Application

⋒ To add a new Application, your AIP Console login must have the **Admin** or **Application Owner [role](https://doc.castsoftware.com/display/AIPCONSOLE/Administration+Center+-+Security+-+User+Roles)**.

Move to the **AIP Console** screen, if you are not already there:

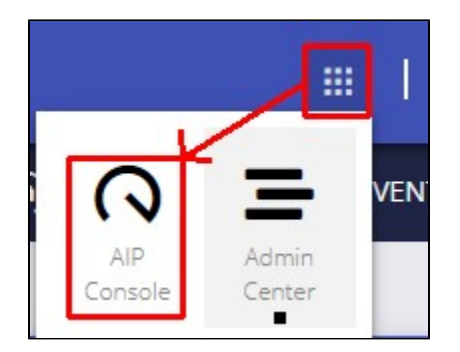

Click the **Add Application** button:

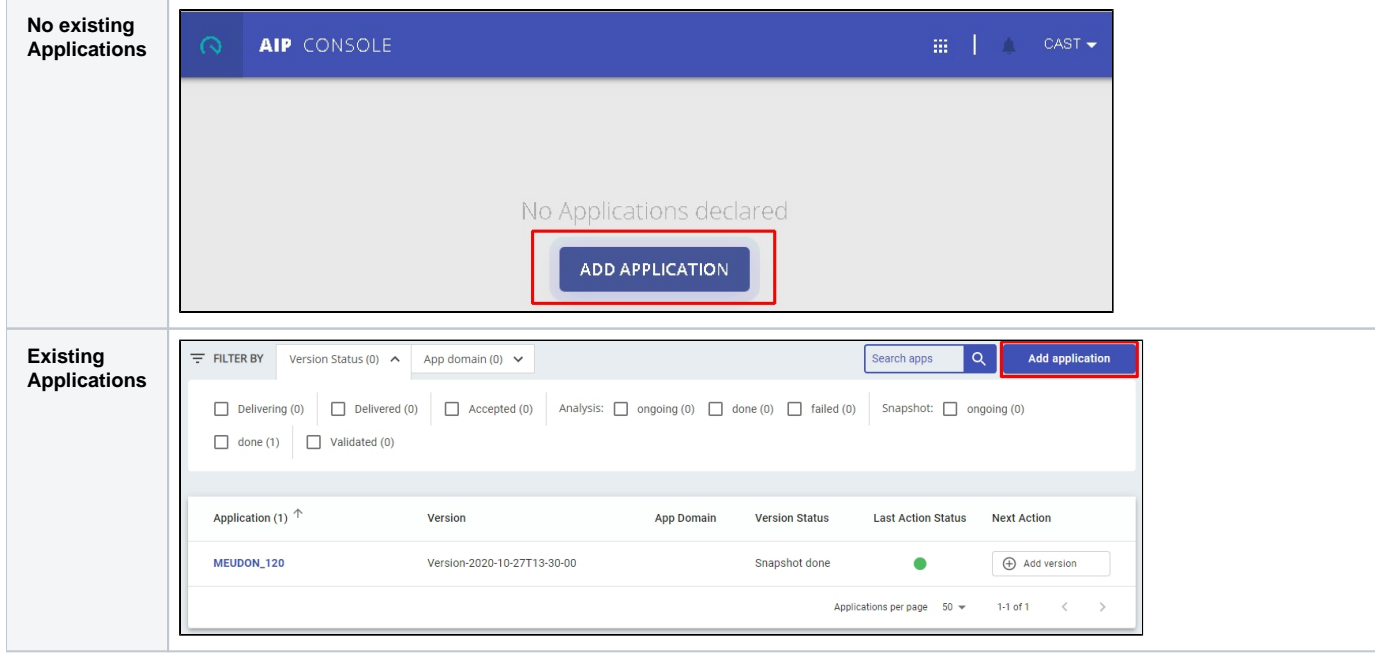

A floating dialog box will prompt you to fill in details for the new Application:

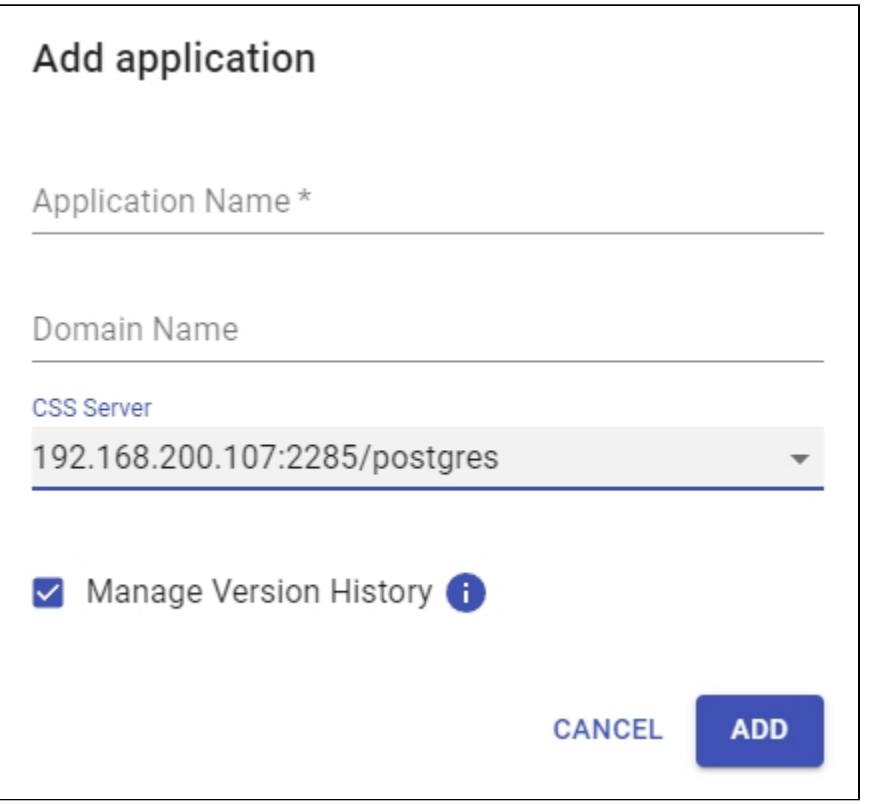

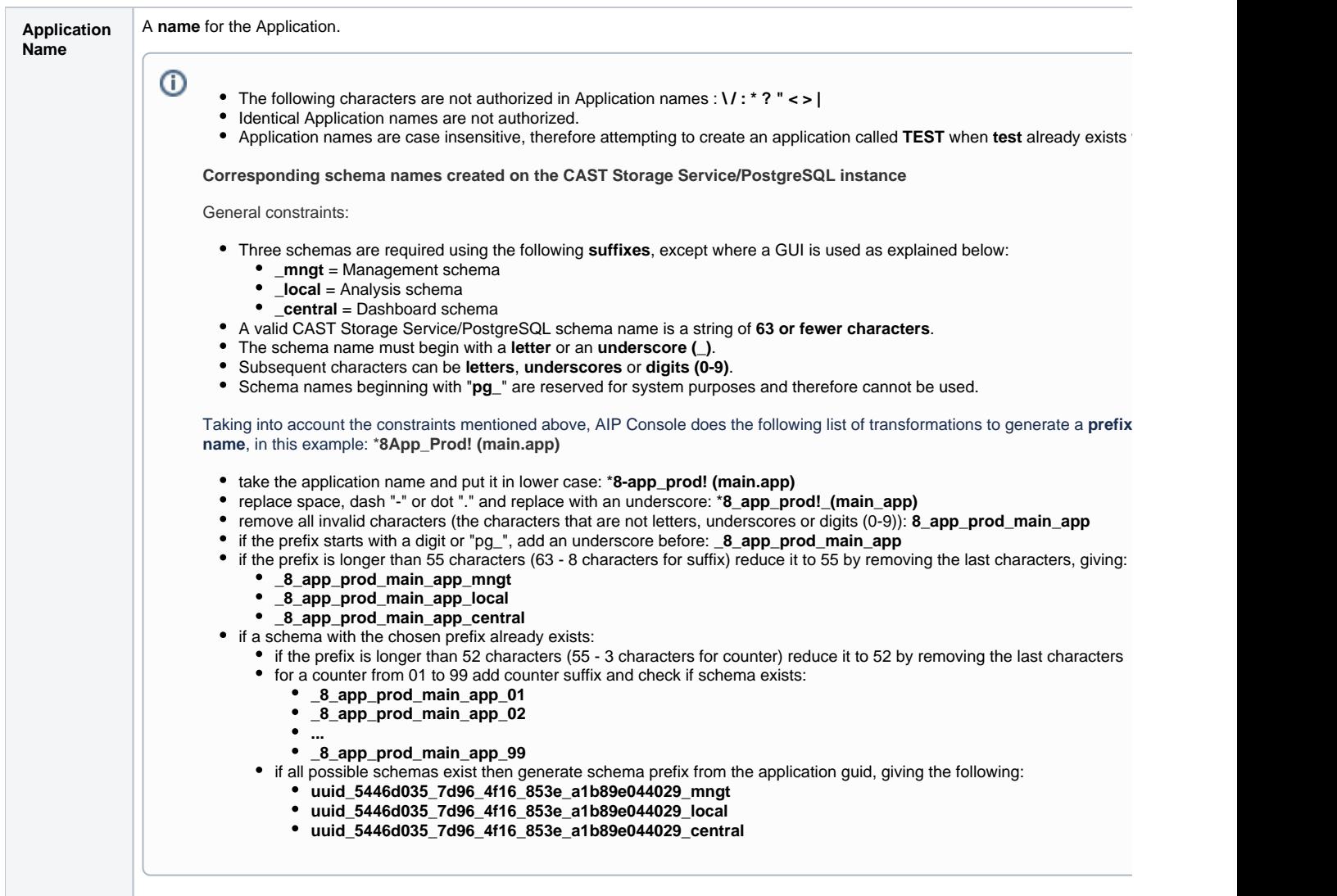

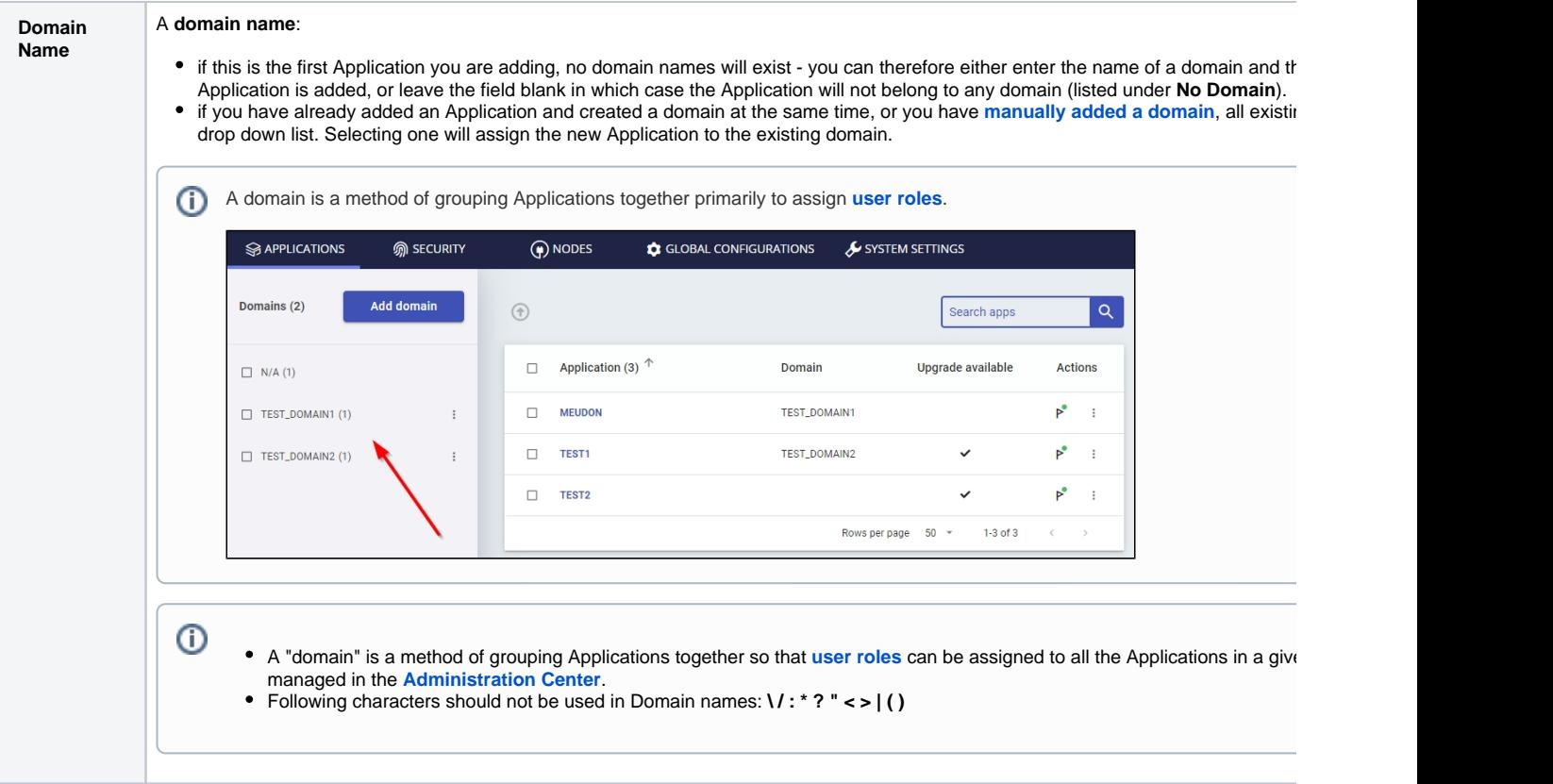

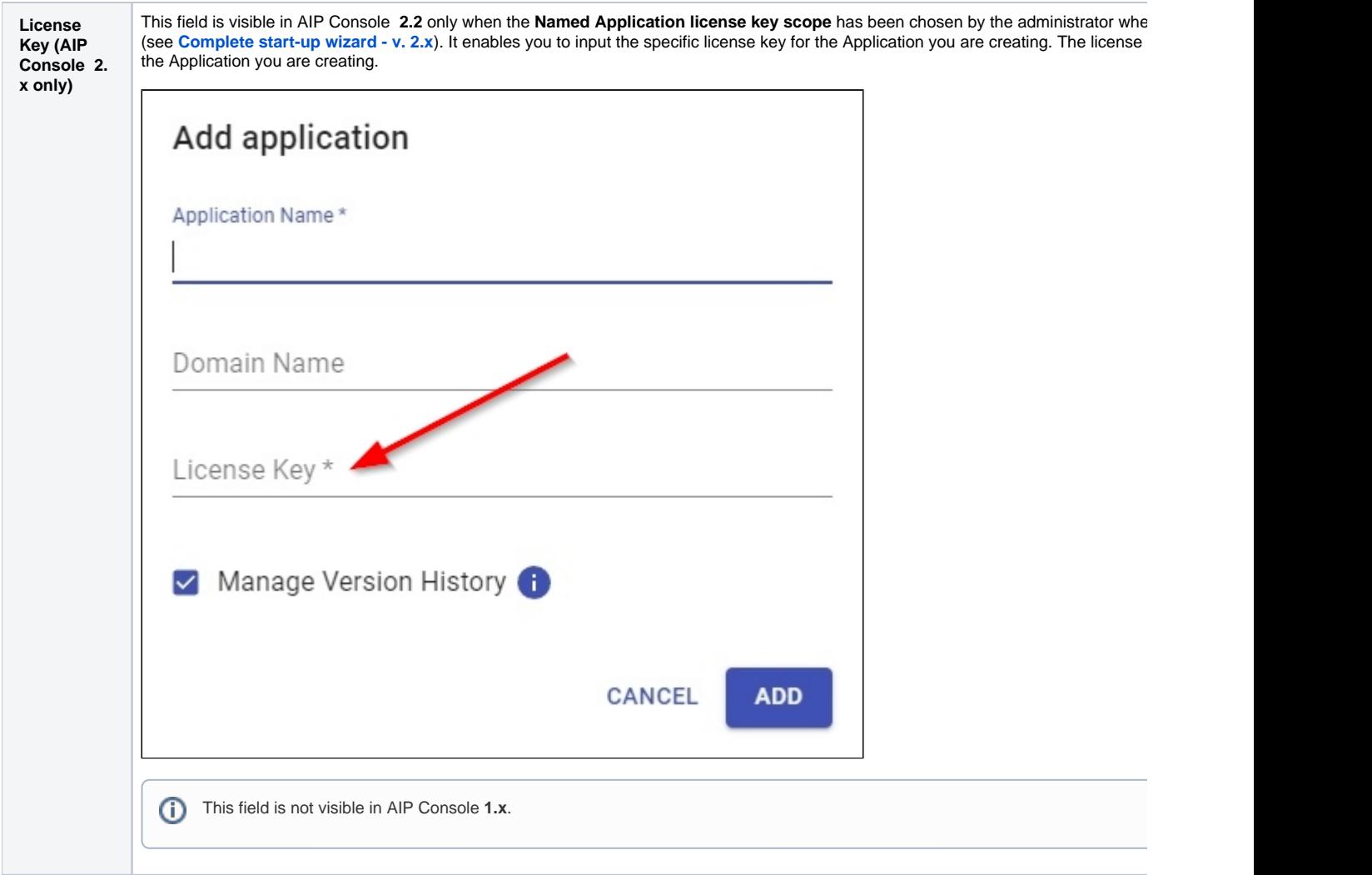

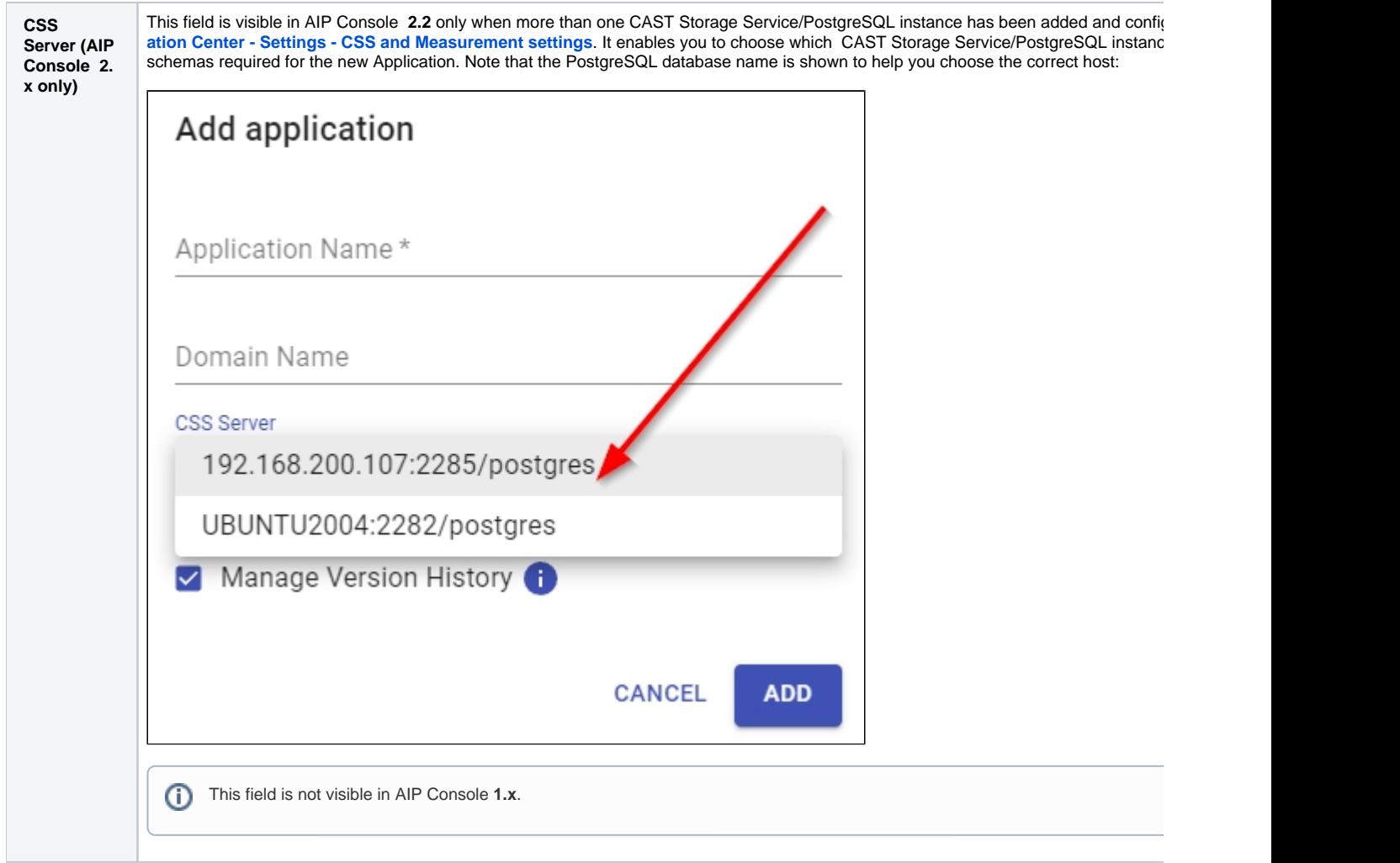

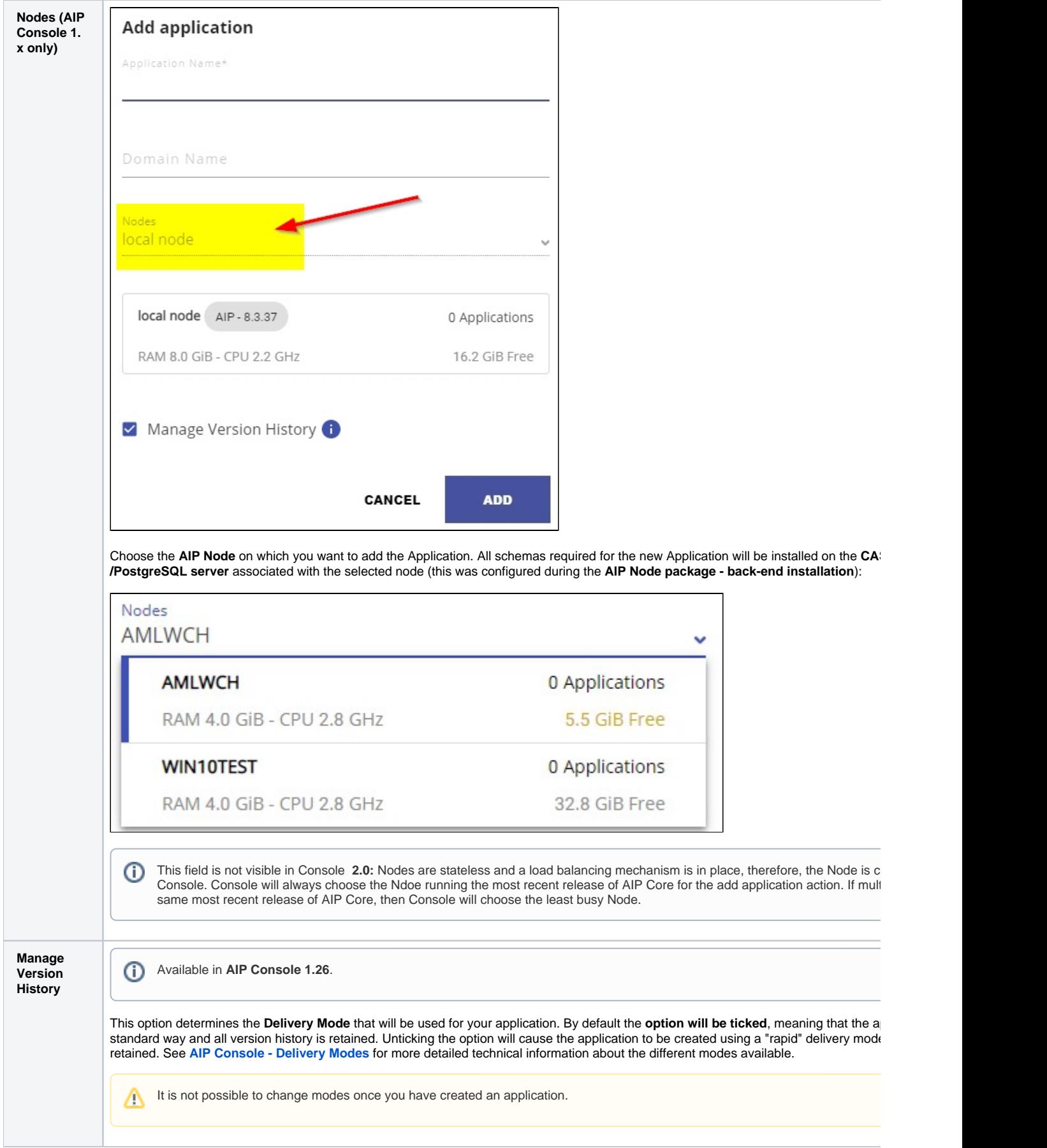

Click **Add** to start the process:

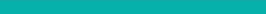

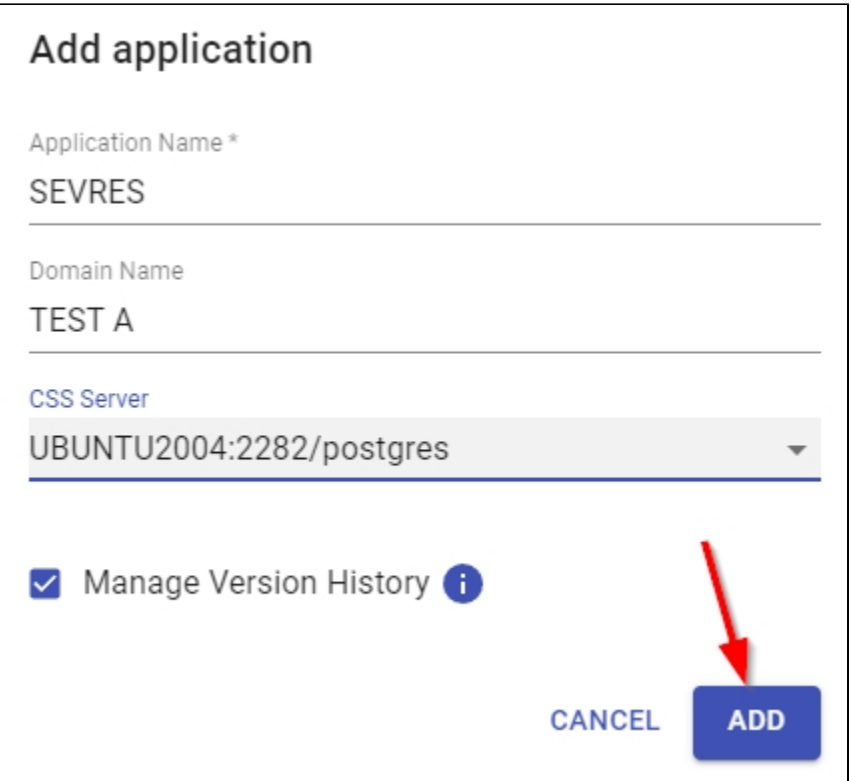

The process will begin (click to enlarge) - you can stop it any time using the STOP button:

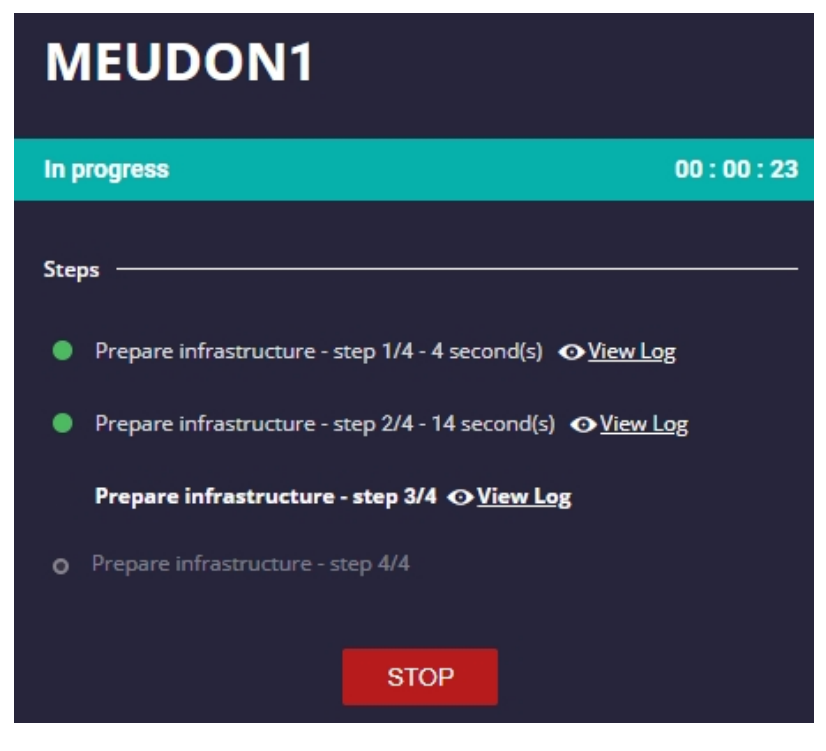

A successful addition is shown below (click to enlarge) - you can click the "**View Log"** options to view the log for each step in the process:

# **MEUDON1**

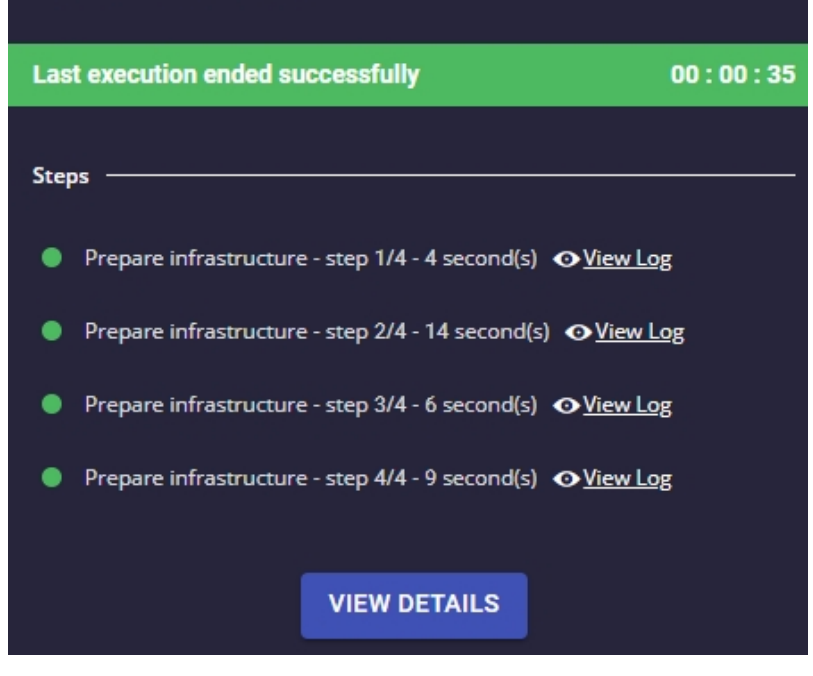

### <span id="page-8-0"></span>What is installed with a new Application?

When you add a new Application, the following actions are performed:

- A **Delivery folder** (a central location specific to the Application used for storing successive and compressed versions of an Application's source code) **dedicated to the new Application** is created in the specified location (either a shared folder or on the Node itself (v1.x only).
- Three **Application schemas** are created on the CAST Storage Service/PostgreSQL server associated to the Node these schemas are created from **dumps** shipped with AIP Core, therefore their release number will **match the release of AIP Core used on the Node**. These schemas are used to store the analysis data. Details about these schemas can be seen by users with the **[Admin role](https://doc.castsoftware.com/display/AIPCONSOLE/Administration+Center+-+Security+-+User+Roles)** in **[Administration Center -](https://doc.castsoftware.com/display/AIPCONSOLE/Administration+Center+-+Applications+-+Application+Details)  [Applications - Application Details](https://doc.castsoftware.com/display/AIPCONSOLE/Administration+Center+-+Applications+-+Application+Details)**. The names used for the three schemas will mirror the Application name as shown below, except in situations detailed previously in this document:
	- Management schema (<appname>\_mngt)
	- Analysis schema (<appname>\_local)
- Dashboard schema (<appname>\_central) note that if you using **AIP Core for CAST Imaging**, this schema is not created.
- No **CAST extensions** are installed at this time. See **[Application Extensions](https://doc.castsoftware.com/display/AIPCONSOLE/Application+-+Extensions)** for more information.